#### Fulmatic 7—Silver CPU ONE (SC-00604-00)

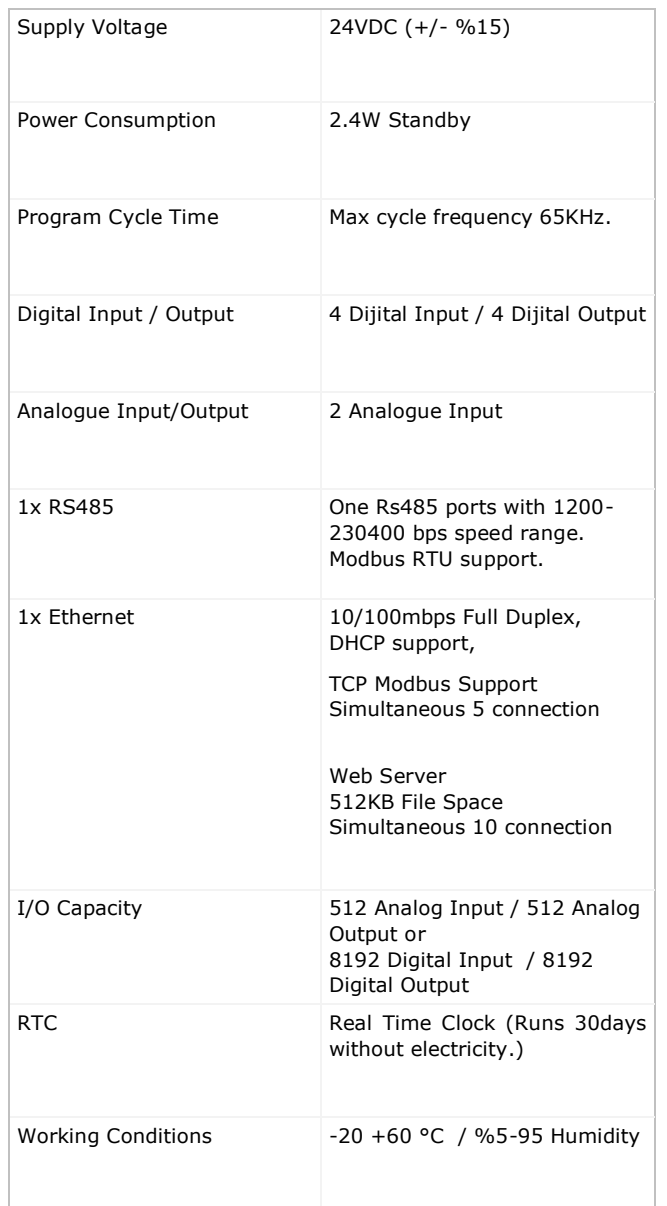

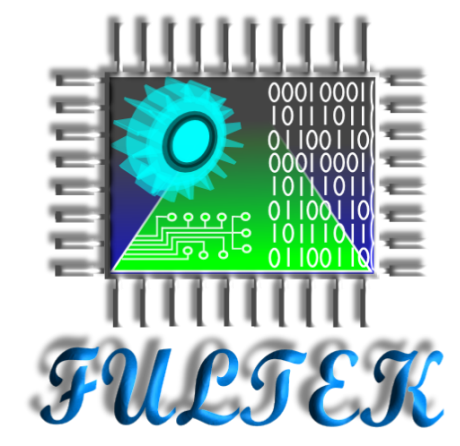

# **Fultek Kontrol Sistemleri**

### **San. ve Tic. Ltd. Sti.**

**Address:** Buyukşehir Mah. Cumhuriyet Cad. Ekinoks E2 Blok K:2 D:8 Beylikduzu / İstanbul / Turkey

## **Telephone Number:**

+90 212 871 01 28

## **E-mail:**

info@fultek.com.tr

### **Website:**

www.fultek.com.tr

## **Fulmatic 7** Silver Series PLC **CPU Module**

CPU ONE (SC-00604-00-00)

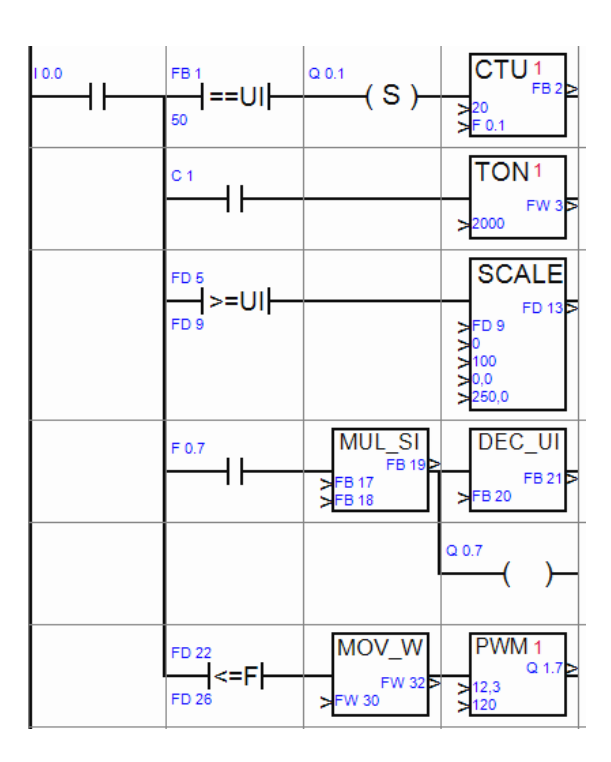

### **FULMATIC 7 - CPU ONE PLC MODULE**

#### **A. GENERAL FEATURES**

Fulmatic 7 - Series PLCs are the programmable control devices which are designed according to the automation needs by considering the tough conditions of the industry.

In the CPU ONE PLC module , 32KB program memory, 1 unit 10 / 100mbit full duplex Ethernet connection, Modbus TCP (simultaneous maximum 5 connections), web server with 512KB file space (maximum 10 connections at the same time), 1 serial port in RS485 1200-230400bps speed range (Modbus RTU support) 4 units of 50KHz. digital input and 4 units 40KHz. There is a digital output of 0.5 Amperes. There are also 2 analog inputs that can be set to 0-10V or 0-20mA software.

#### **B. TERMINAL CONNECTIONS**

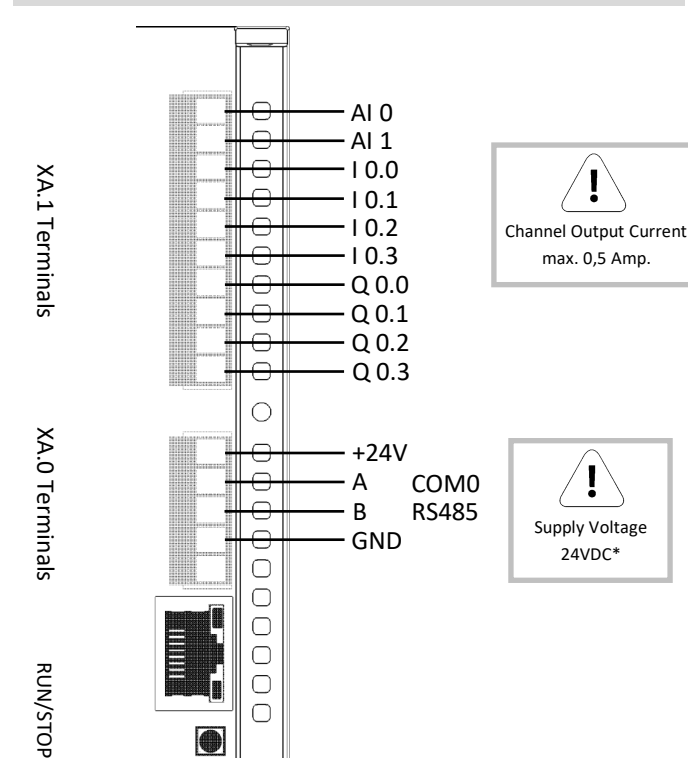

#### **C. WARNINGS**

÷

÷

PLC must be de-energized before wiring. Wiring must be done in accordance with the connection diagram.

Sections of the cables that connect to terminals should be taken into consideration. The cables to be connected must be used by stripping them to the point where they can enter into the terminal. It should be noted that excessively stripped cables may come into contact with cables in other terminals.

When the power is on, removing and installing the cables in the terminal, adding and removing the expansion modules can cause damage to the PLC.

CPU One energy supply terminal connections are different from other Fultek Silver Series PLC CPU models.

Please read the instructions in the manual before energizing the device.

#### **D. PRACTICAL INFORMATION**

- *System Error led is on:* When the CPU is no more than 30 days, the PLC clock needs to be updated. Connect to PLC with Speed Plc and update the PLC clock.

*- Input and Output signals not visible :* The input and output terminals are isolated. Therefore, further feeding is required. Otherwise, input and output signals cannot be seen.

- *PLC Stop mod led is blinking*: You will see this warning when the supply voltage drops below the tolerance voltage. Check the supply voltage.

- *com port is not communicating* : Check the RS485 terminals A and B. Check that the line termination resistor (120 $\Omega$ ) is installed at the end of the line.

- *I can't connect to CPU with Speed Plc Software:* Check the PLC connection settings via the Speed Plc program. If your connection port is Ethernet; Check the IP address, access port, plc address. If you provide a PLC connection with a direct connection without a network, you do not need a cross cable for connection. You need to follow the instructions in the user manual on our website for the settings required for direct connection. If your connection port is Serial port, check the serial port, baudrate, parity and stop bit values, plc address.

#### **E. FACTORY COMMUNICATION SETTINGS**

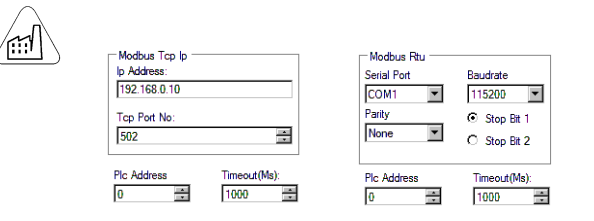

#### **F. SOFTWARE and PROGRAMMING**

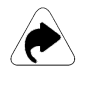

 Fulmatic 7 - Silver Series PLCs can be programmed via ladder method via Speed Plc program. For more information visit our website (www.fultek.com.tr). Although the Speed Plc program is available for other platforms, you can use it free of charge with the Fultek brand Plc.

#### **G. BACK TO FACTORY SETTINGS**

To restore the PLC CPU module to the factory settings, disconnect the PLC from the supply power, hold down the Run / Stop button and return the power supply to wait for the Run LED until it illuminates. PLC has returned to factory settings.